# CREATING A CHRISTMAS PLAYLIST

Palm Creek Computer Club – December 2015

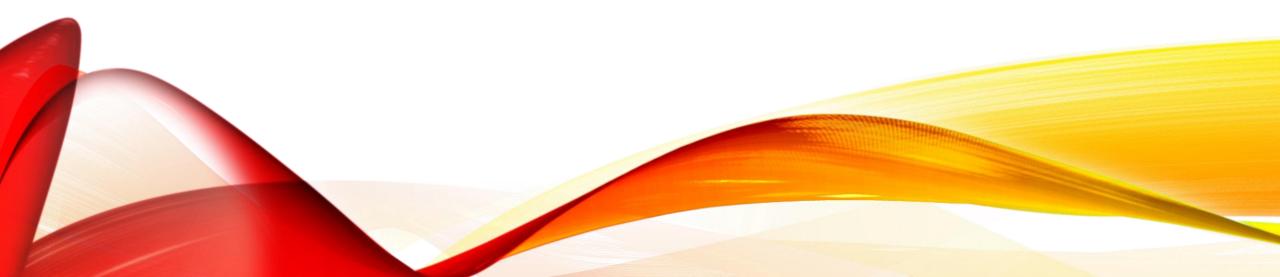

# USING A VIDEO DOWNLOADER

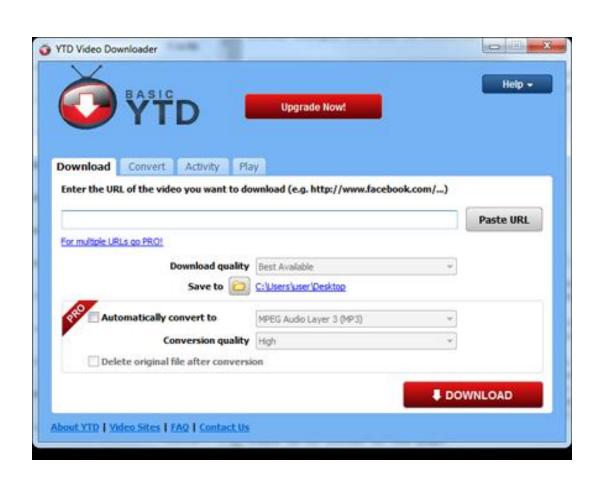

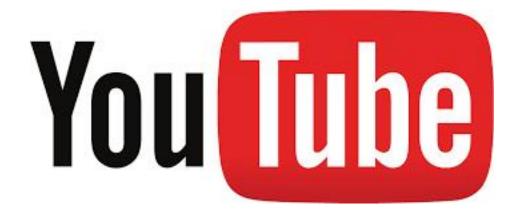

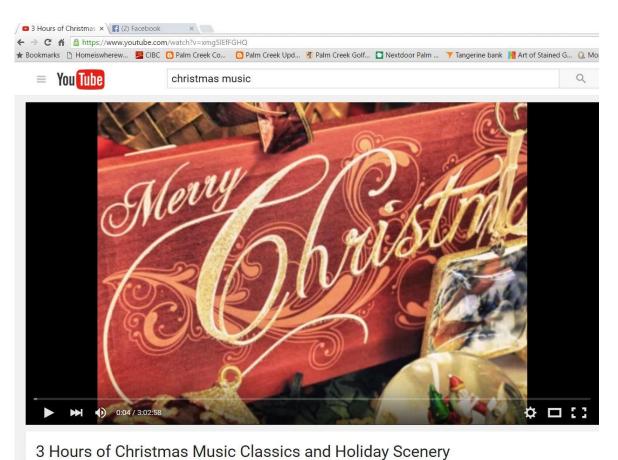

- Go to <u>www.youtube.com</u>
- Search for the video
- Start the video
- "Click" on the URL address

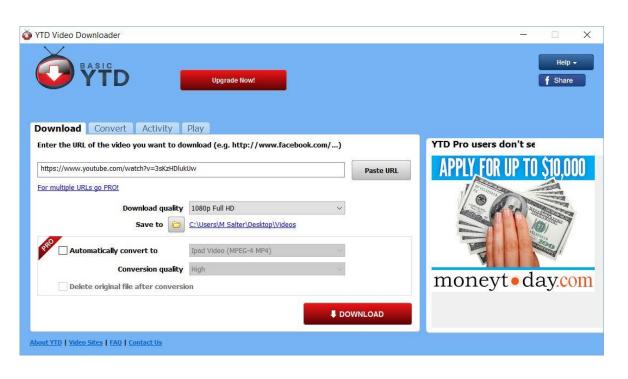

- Start YTD Video Downloader
- "Click" to enter address in program
- "Click" Download Button
- I usually create a special folder. It makes it easier to find.

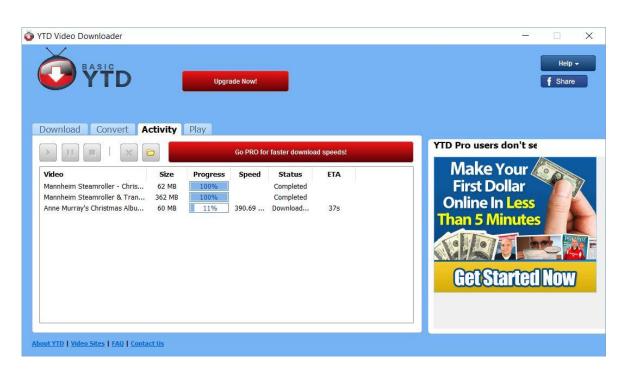

Repeat selections

 It will slow down if you try to download too many videos at one time – three (3) is ok

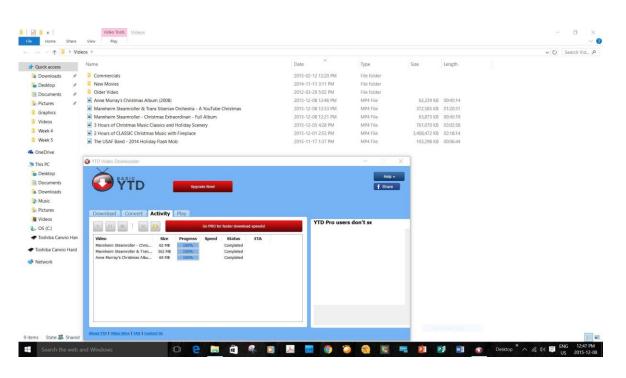

- Wait until all videos are downloaded
- Note: Videos are mp4s and are sometimes quite large

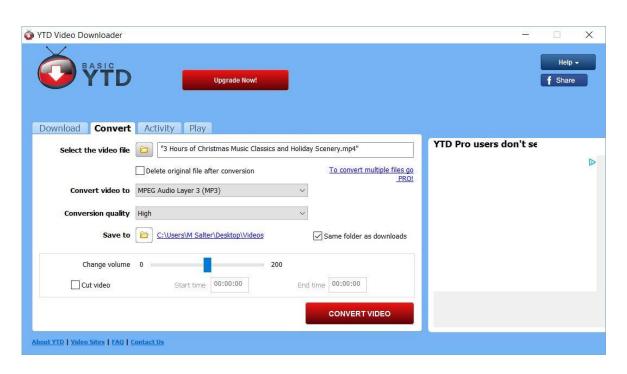

- Next Step is to convert the mp4 (video) to a mp3 (just audio).
- There are alternate conversions for lphones, etc.

#### Step 5 – cont'd

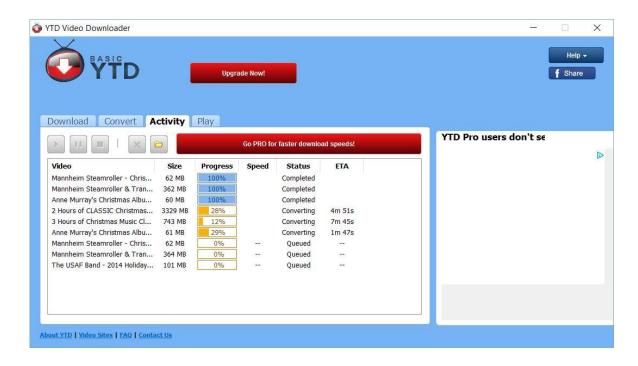

Some of the conversions take a bit of time

# Step 5 – cont'd

| The USAF Band - 2014 Holiday Flash Mob                                | 2015-11-17 1:37 PM  | MP4 File | 103,298 KB   | 00:06:44 |
|-----------------------------------------------------------------------|---------------------|----------|--------------|----------|
| 2 Hours of CLASSIC Christmas Music with Fireplace                     | 2015-12-01 2:53 PM  | MP4 File | 3,408,472 KB | 02:18:14 |
| 3 Hours of Christmas Music Classics and Holiday Scenery               | 2015-12-05 4:28 PM  | MP4 File | 761,070 KB   | 03:02:58 |
| Mannheim Steamroller - Christmas Extraordinair - Full Album           | 2015-12-08 12:21 PM | MP4 File | 63,873 KB    | 00:45:19 |
| Mannheim Steamroller & Trans Siberian Orchestra - A YouTube Christmas | 2015-12-08 12:33 PM | MP4 File | 372,585 KB   | 01:20:31 |
| Anne Murray's Christmas Album (2008)                                  | 2015-12-08 12:46 PM | MP4 File | 62,229 KB    | 00:45:14 |
| 2 Hours of CLASSIC Christmas Music with Fireplace                     | 2015-12-08 12:48 PM | MP3 File | 259,221 KB   | 02:18:15 |
| 3 Hours of Christmas Music Classics and Holiday Scenery               | 2015-12-08 12:49 PM | MP3 File | 343,085 KB   | 03:02:58 |
| Anne Murray's Christmas Album (2008)                                  | 2015-12-08 12:50 PM | MP3 File | 84,840 KB    | 00:45:14 |
| Mannheim Steamroller - Christmas Extraordinair - Full Album           | 2015-12-08 12:52 PM | MP3 File | 84,976 KB    | 00:45:19 |
| Mannheim Steamroller & Trans Siberian Orchestra - A YouTube Christmas | 2015-12-08 12:55 PM | MP3 File | 150,996 KB   | 01:20:31 |
| The USAF Band - 2014 Holiday Flash Mob                                | 2015-12-08 12:56 PM | MP3 File | 12,639 KB    | 00:06:44 |

Note the difference in size between
the mp4 and the mp3

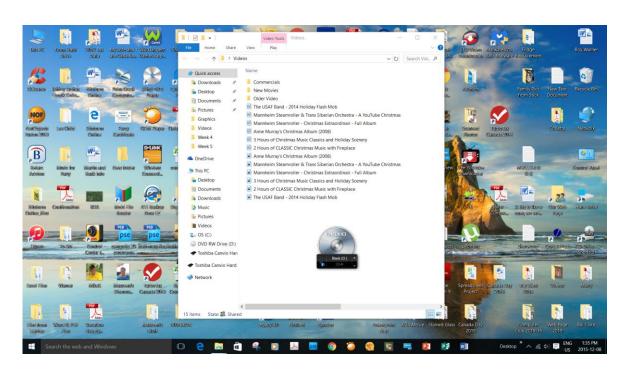

• I use a program call Roxio Burn to make my music CDs.

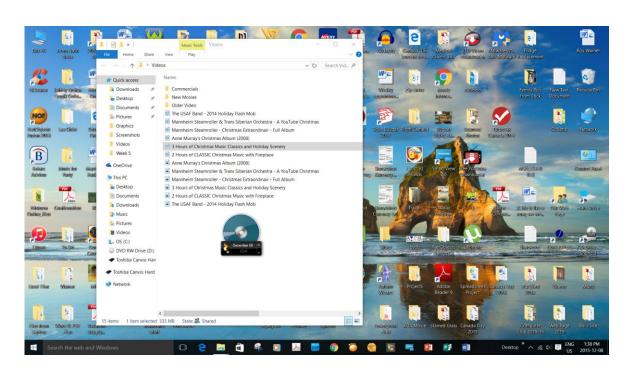

- Drag and Drop until the CD "Image" is almost full.
- Remember just choose the mp3s

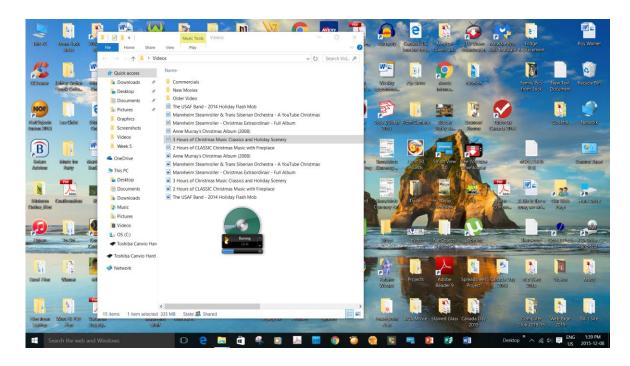

Click to burn the CD

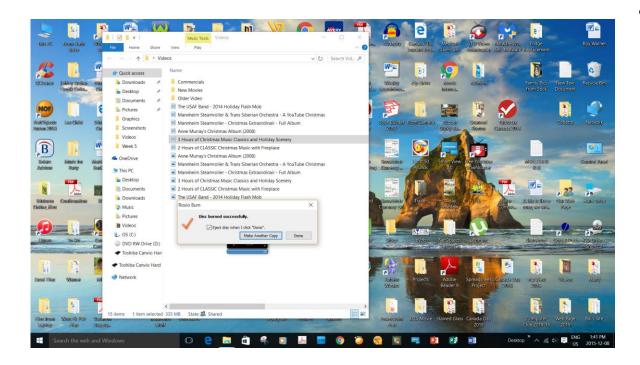

• All Done!

# **An other Option**

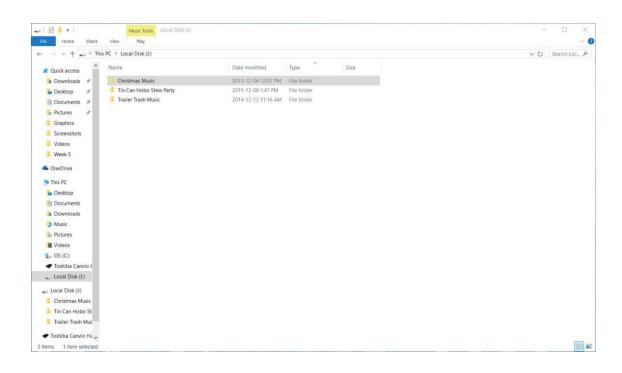

• Use a "Flash Drive" as your storage device.

# An other Option – cont'd

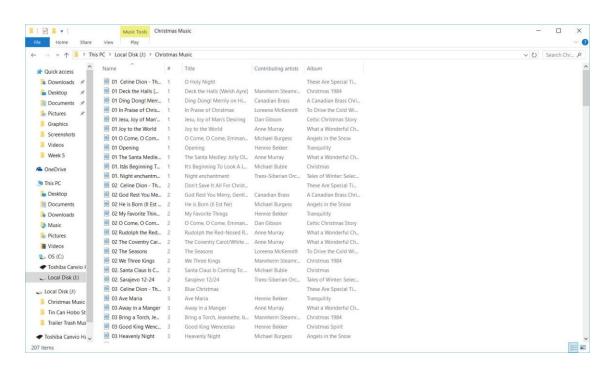

- You can save a lot of music on a 16GB Flash Drive
- I sort by "track number" before I transfer to the Flash Drive. It "mixes" the albums.

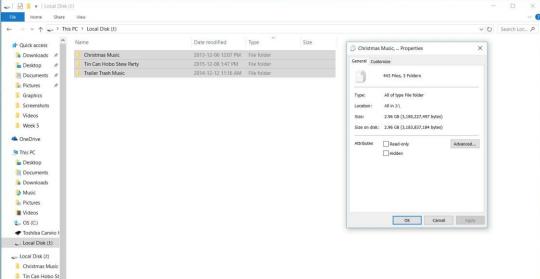